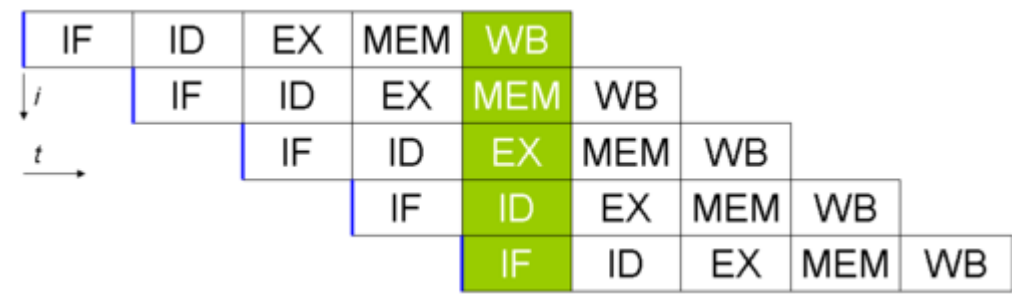

# 24. RISC Pipelining

#### Chapter 15 sections 15.5

#### MIPS Instruction Set

- The MIPS instruction set was designed for pipeline execution
	- MIPS instructions are the same length. x86 instructions vary from 1 byte to 17 bytes and pipelining is much more challenging.
	- MIPS has only a few instruction formats, with the source operand being located in the same place in each instruction.
	- Memory operands only appear in loads or stores in MIPS.
	- Operands must be aligned in memory.

#### MIPS Instructions

- MIPS instructions classically take five steps:
	- Instruction Fetch (IF)
	- Instruction Decode & Register Fetch (ID)
	- Execution / Effective Address (EX)
	- Memory Access (MEM)
	- Write Back Results (WO)

### Non-pipelined RISC Processor (MIPS) 5 stages

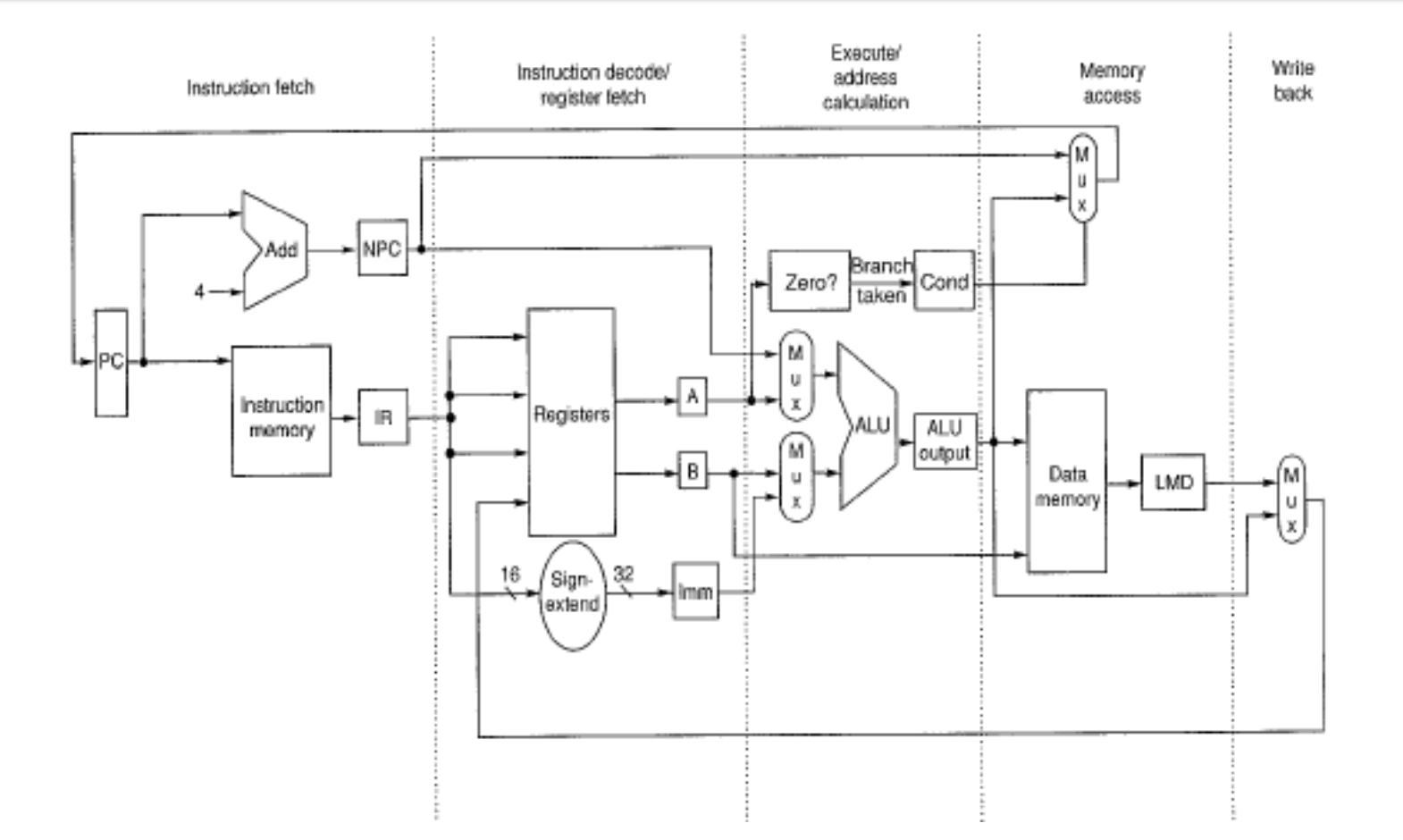

# Instruction Fetch (IF)

- **IF (Instruction Fetch)**  $IR < -M[PC]$  $NPC < - PC + 4$
- IR: Instruction Register
- M: Memory
- PC: Program Counter
- NPC: Next Program Counter
- Fetch the instruction
- Update program counter

## Instruction Decode (ID)

- **ID (Instruction Decode/Register Fetch)** 
	- A <- Regs[rs]
	- $B \leq -$  Regs[rt]
	- Imm<- sign-extend immediate field of IR
- Decoding can be done in parallel with reading registers
- In an aggressive implementation the branch can be completed at the end of this stage as we will see later

# Execution (EX)

- Performs one of the following:
	- Memory Reference
		- ALUOutput  $\lt$  A + immediate
	- Register-Register ALU instruction
		- ALUOutput<- A opcode B
	- Register-Immediate ALU instruction
		- ALUOutput<- A opcode Imm
	- Branch
		- ALUOutput<- NPC + (Imm << 2)
		- Cond <-  $(A == 0)$

## Memory Access (MEM)

- Memory Reference
	- LMD <- Mem[ALUOutput] ; load from memory
	- Mem[ALUOutput] <- B ; store to memory
- Branch
	- if (cond) PC <- ALUOutput

# Write Back (WB)

- Register-Register ALU
	- Regs[rd] <- ALUOutput
- Register-Immediate ALU
	- Regs[rt] <- ALUOutput
- Load instruction
	- Regs[rt] <- LMD

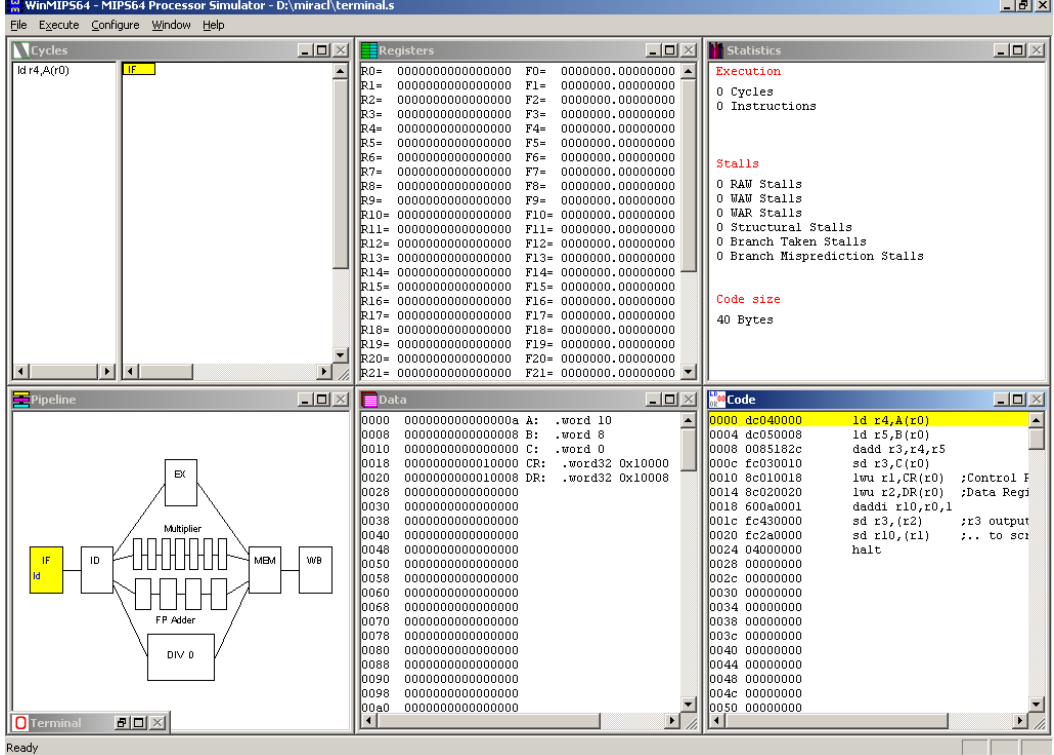

# **WINMIPS64**

### WinMIPS64

- WinMIPS64 is an instruction set simulator
- You can:
	- Load MIPS programs
	- Execute one cycle at a time
	- Visualize the pipeline
- You can download the software and read the documentation here:
	- <http://indigo.ie/~mscott/>

#### WinMIPS64 Example

- Open notepad, copy the following into a new notepad file, and save it as test.s
- Copy WinMIPS64 from the CS 430 public folder
- Open WinMIPS64
- From WinMIPS64, open test.s
- Step through the program using F7